# HOWTORFAD THE DAILY NEWSPAPERS On

nevstænk

# Head to simon to find the library value ite and set the 'resources' area

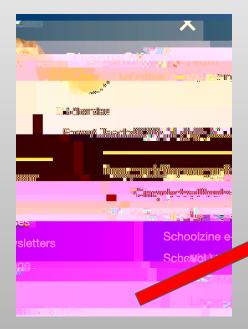

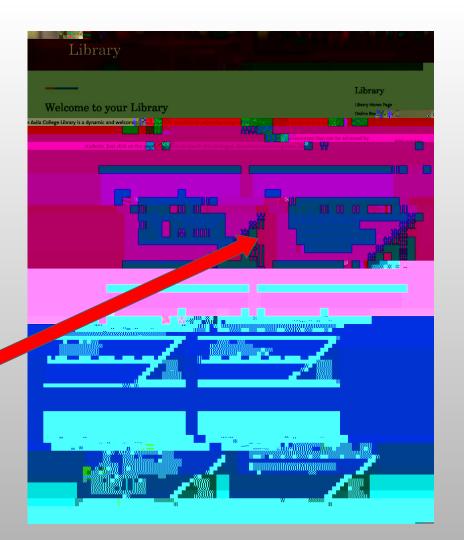

# select the 'nevstank' icon:

App-uppagevill Authenticateyouvhen you

# From this newsbank landing page, salect the paper yould like to read

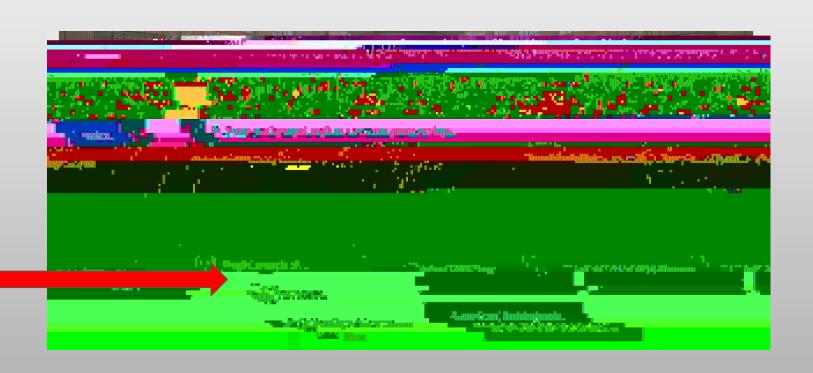

# SHECT HEED TO ONTHAT IS IN I MAGE FORMAT:

### SHECT THE DATE OF THE PAPER YOU'D LIKE TO READ

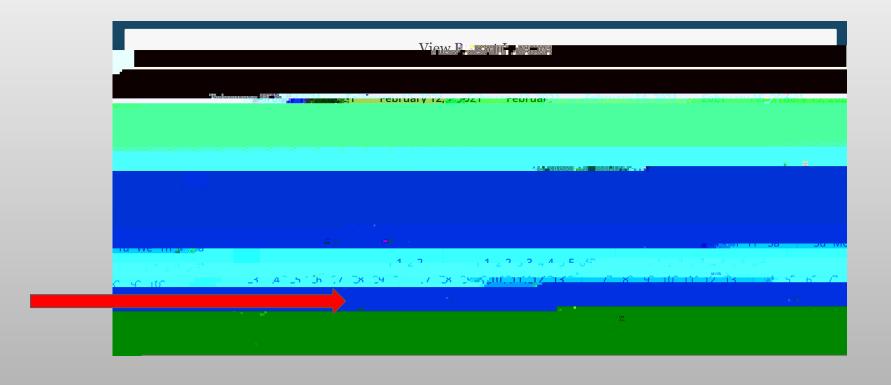